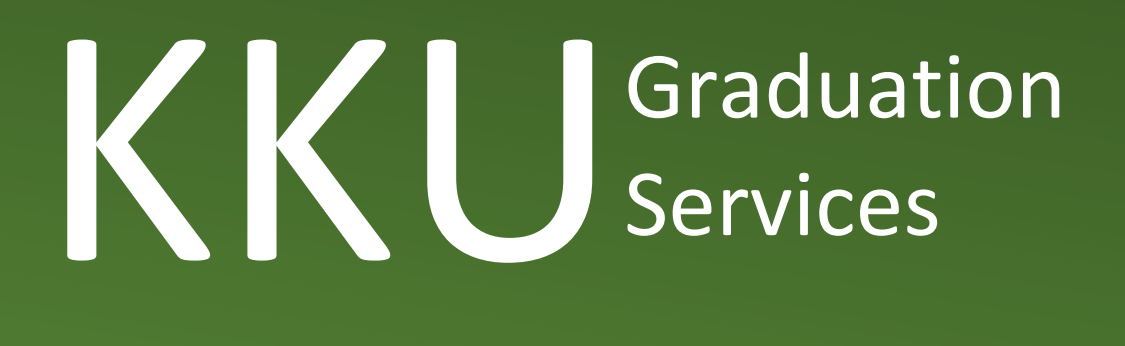

# دليل خدمات التخريج

## عمادة القبول والتسجيل

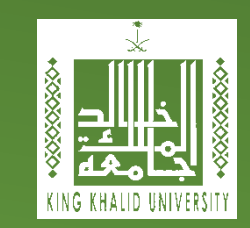

### دليل المحتويات

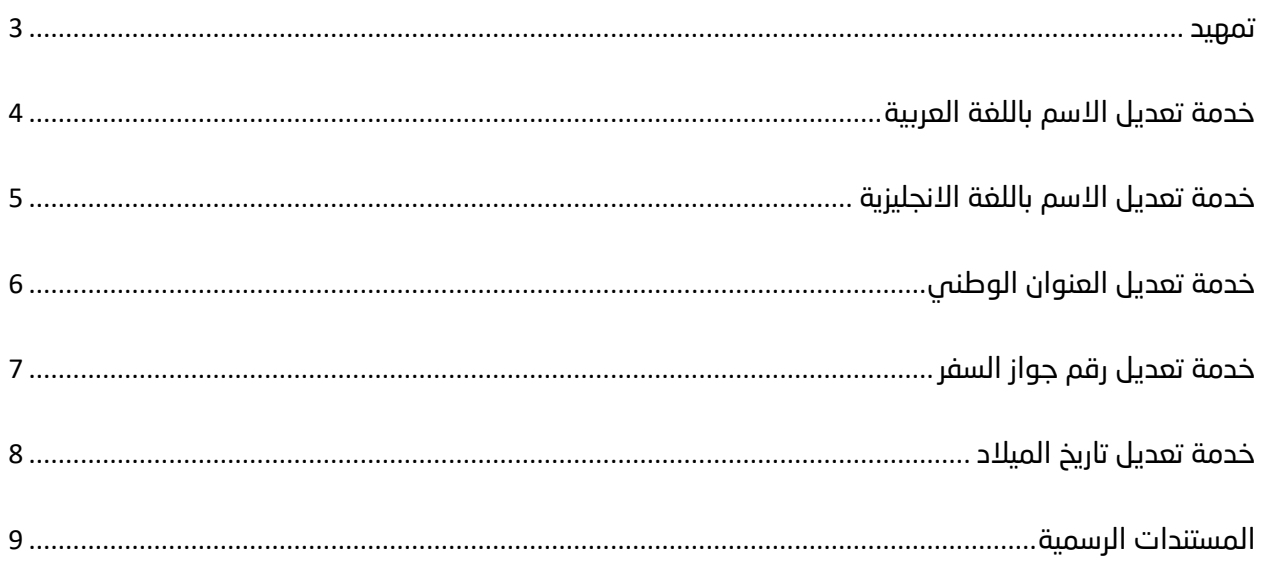

#### <span id="page-2-0"></span>تمهيد

تهنئكم عمادة القبول والتسجيل بجامعة الملك خالد بالتخرج وترجو لكم مستقبلاً وظيفياً ناجحاً. كما ترجو منكم التكرم باستيفاء البيانات الالزمة للتخرج من خالل أكاديميا.

يجب التأكد من تطابق االسم باللغتين العربية واالنجليزية مع ماهو موجود يف بطاقة الهوية الوطنية. ويف حال اختالف ذلك فنرجو اتباع الخطوات المشروحة يف الدليل الموضح أدناه.

كما نرجو منكم سرعة إدخال العنوان الوطني حتى تصلكم وثيقة التخرج إىل العنوان الصحيح. لن يكون هناك استالم للوثائق من أي جهة يف الجامعة بشكل يدوي، بل سيقوم الموصل البريدي بتوصيلها لعنوانكم البريدي في أي مكان في المملكة العربية السعودية وحسب العنوان المدخل من قبلكم.

أخيراً نرجو التأكد من صحة رقم الجوال المدخل حيث سيتم التواصل معكم من خلاله فى توصيل وثيقة التخرج.

#### <span id="page-3-0"></span>خدمة تعديل االسم باللغة العربية

خدمة تتيح للطالب تغيير االسم باللغة العربية

#### طريقة الوصول للخدمة:

- الدخول إلى البوابة أكاديميا
	- من تبويب تواصل – من تبويب توا<br>– اختيار تواصل
		-
	- إدخال طلب جديد
- اختيار التواصل مع عمادة القبول والتسجيل
- كتابة نص الطلب وتحميل المستندات الرسمية (صورة بطاقة الهوية الوطنية)

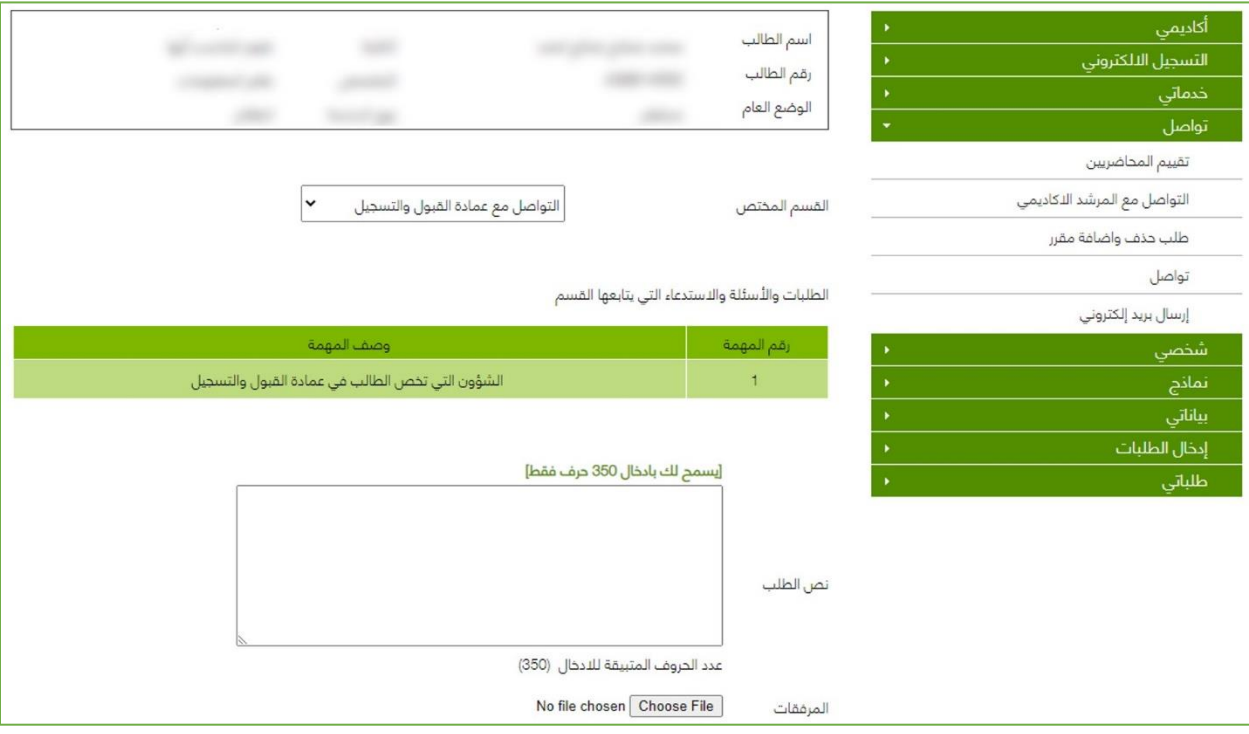

#### <span id="page-4-0"></span>خدمة تعديل االسم باللغة االنجليزية

إجباري

تتيح للطالب إمكانية استعراض معلوماته الأساسية على النظام الأكاديمى كالاسم باللغتين العربية واالنجليزية و اإليميل ورقم الجوال. كما تتيح هذه الخدمة تعديل االسم باللغة االنجليزية ورقم الجوال وااليميل. يجب التأكد من صحة االسم باللغة االنجليزية ورقم الجوال وتعديلهما إن تطلب األمر ذلك.

#### طريقة الوصول للخدمة:

- الدخول إلى البوابة أكاديميا
	- من تبويب بياناتي
		- اختيار بياناتي

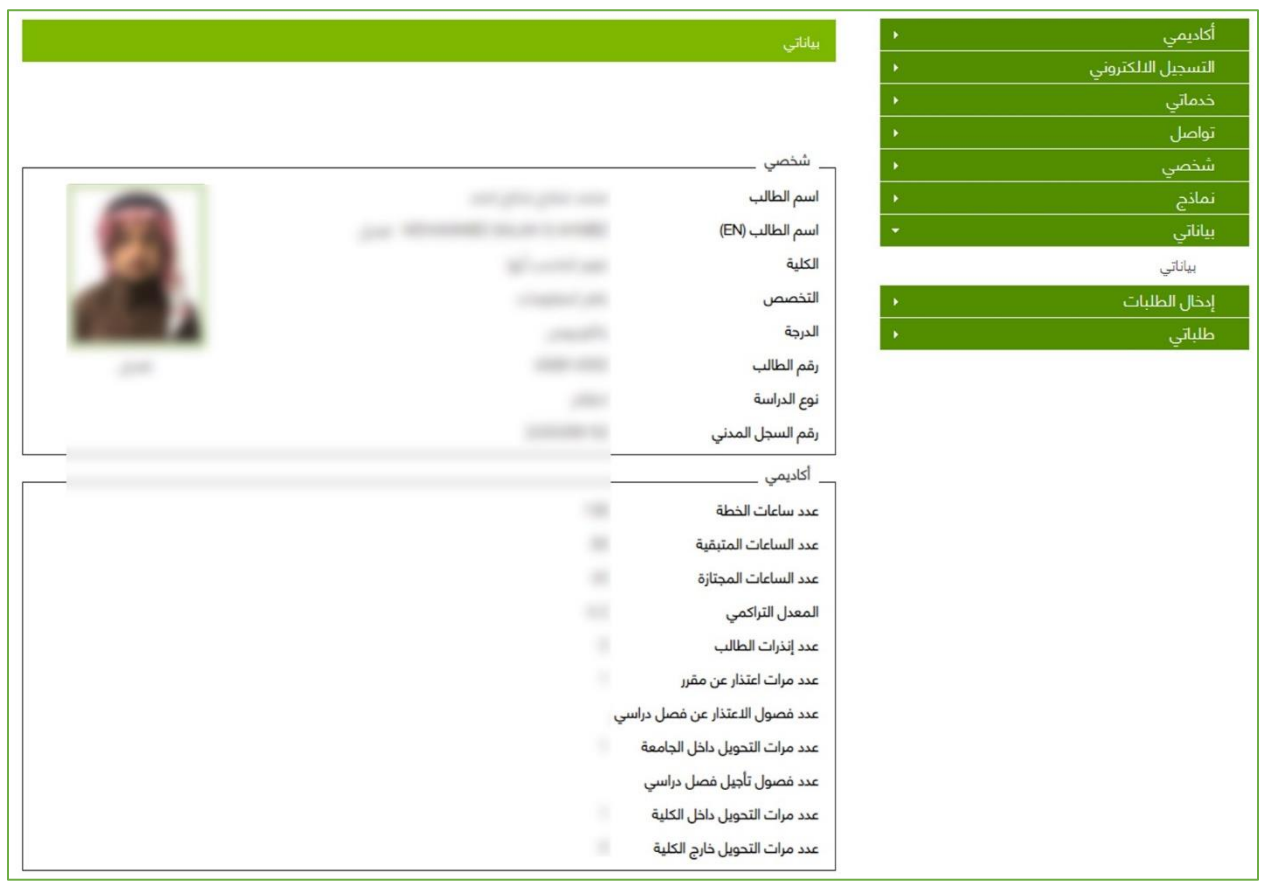

#### <span id="page-5-0"></span>خدمة تعديل العنوان الوطني

إجباري

يمكن للطالب من خالل الخدمة تعديل عنوانه الوطني حسب العنوان المخصص له من البريد السعودي وذلك لتوصيل وثيقة التخرج على عنوانه البريدي الصحيح.

#### طريقة الوصول للخدمة:

- الدخول إلى البوابة أكاديميا
	- من تبويب شخصي
- اختيار تحديث بيانات العنوان الوطني
- إدخال العنوان الوطني الصحيح ثم حفظ

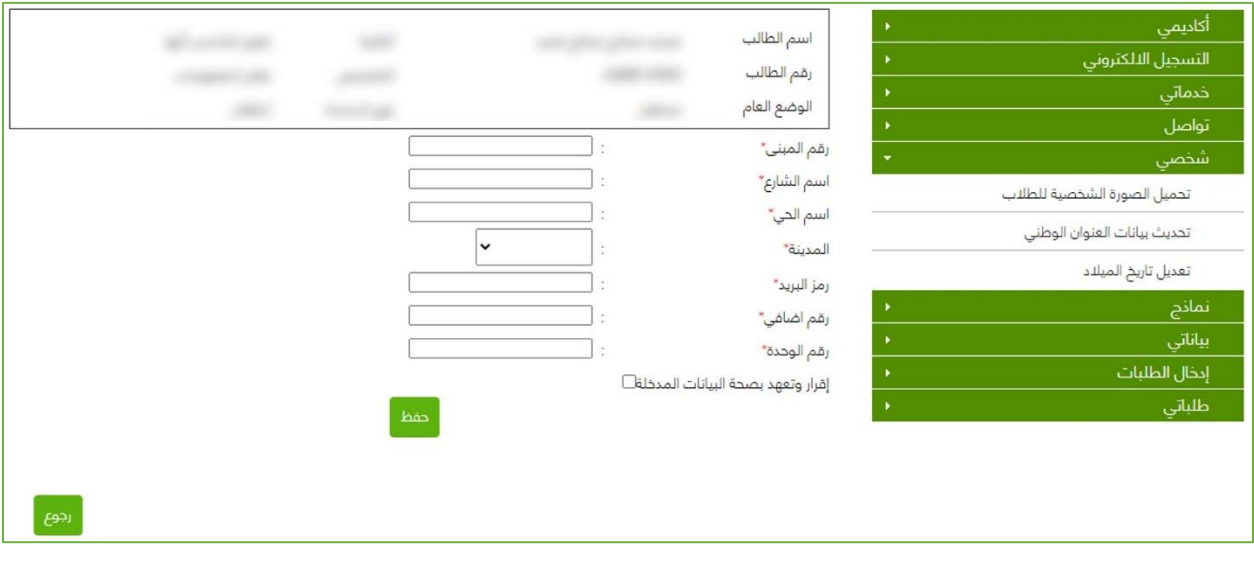

#### <span id="page-6-0"></span>خدمة تعديل رقم جواز السفر

خدمة تتيح للطالب تغيير رقم جواز السفر. يحتاج هذه الخدمة الطلبة غير السعوديين وذلك إلصدار الوثيقة برقم الجواز بدلاً من رقم السجل المدنى.

#### طريقة الوصول للخدمة:

- الدخول إلى البوابة أكاديميا
	- من تبويب تواصل
		- اختيار تواصل
	- إدخال طلب جديد
- اختيار التواصل مع عمادة القبول والتسجيل
- كتابة نص الطلب وتحميل المستندات الرسمية (صورة جواز السفر)

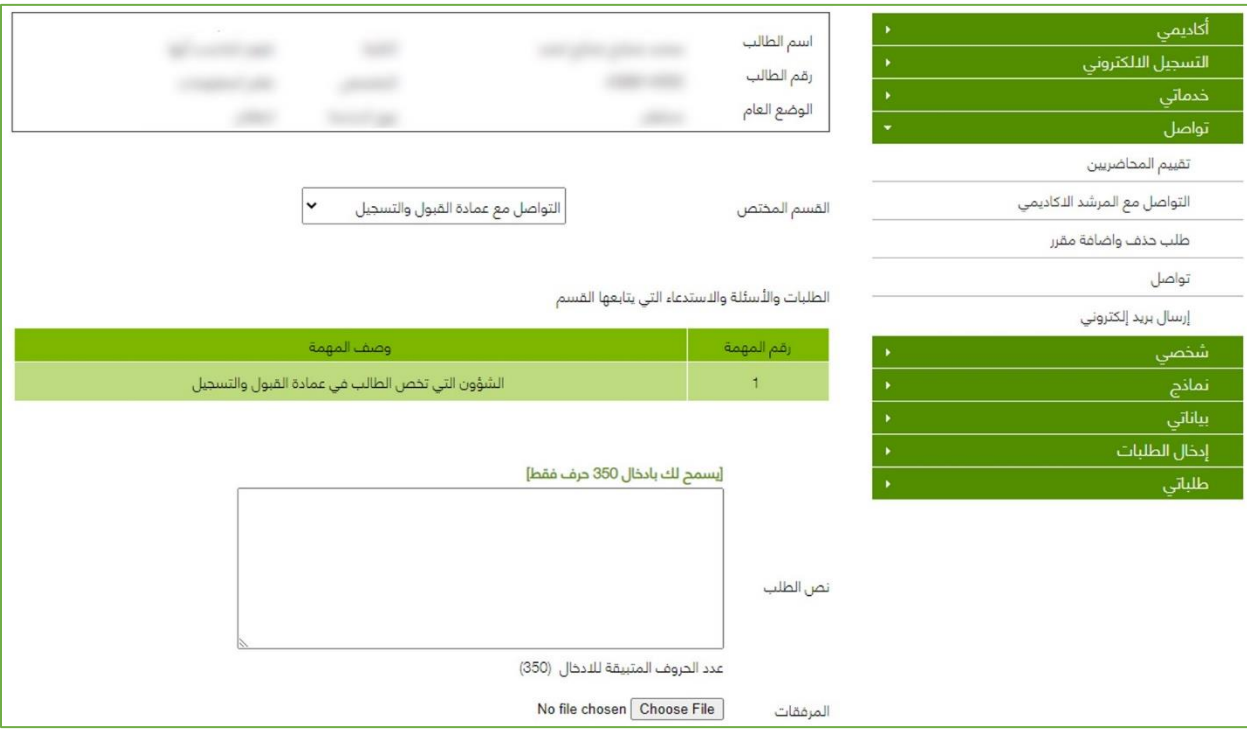

#### <span id="page-7-0"></span>خدمة تعديل تاريخ الميالد

اختياري

يمكن للطالب من خالل الخدمة تعديل تاريخ الميالد وال يتم ذلك اال بإرفاق ما يلزم من المستندات الرسمية

#### طريقة الوصول للخدمة:

- الدخول إلى البوابة أكاديميا
- من تبويب شخصي اختيار (تعديل تاريخ الميلاد)
- تعبئة الحقول والمستندات المطلوبة ثم حفظ الطلب

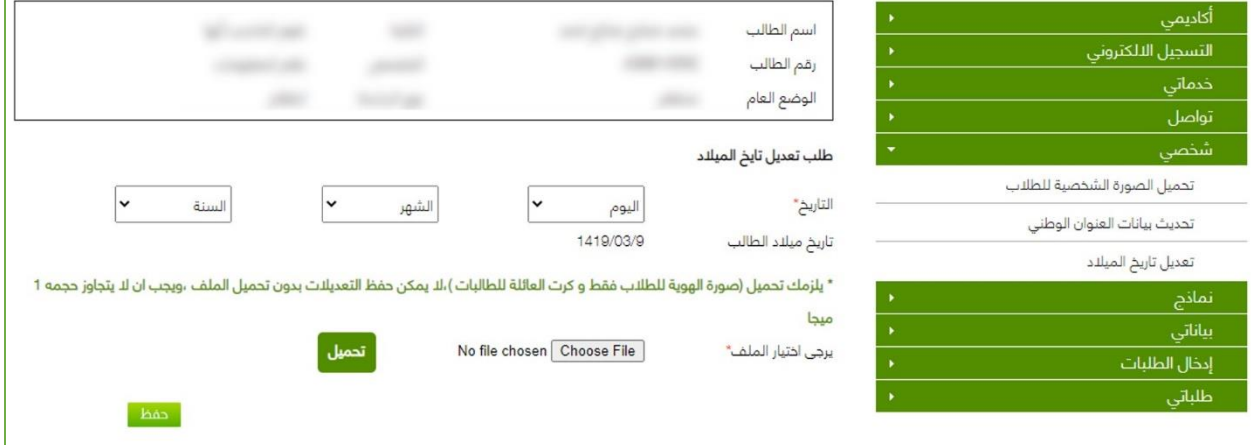

#### <span id="page-8-0"></span>المستندات الرسمية

اختياري

تتيح هذه الخدمة طباعة عدد من المستندات الرسمية التي يحتاجها الطالب للتقديم على الجهات التوظيفية مثل (صورة طبق الأصل لوثيقة التخرج، السجل الأكاديمي للطالب، نموذج إخلاء الطرف ... الخ) جميع هذه النماذج ستكون موقعة ومختومة بالختم الرسمي للعمادة. بعض هذه النماذج لن تتاح للطالب إال بعد تخرجه.

#### طريقة الوصول للخدمة:

- الدخول إلى البوابة أكاديميا
	- من تبويب نماذج
	- اختيار النموذج المطلوب
		- طباعة النموذج

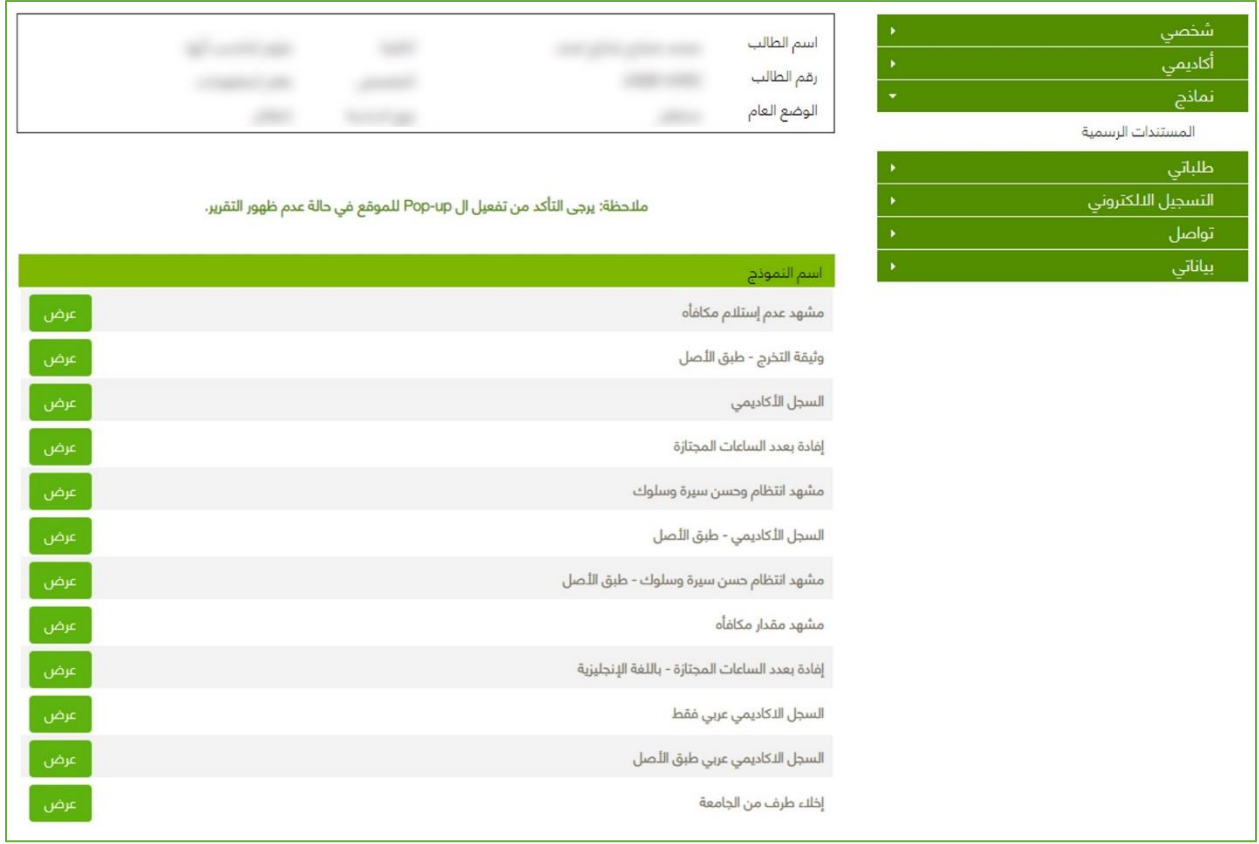